## **How to record an Injury in the Game Record ([Mobile\)](https://scribehow.com)**

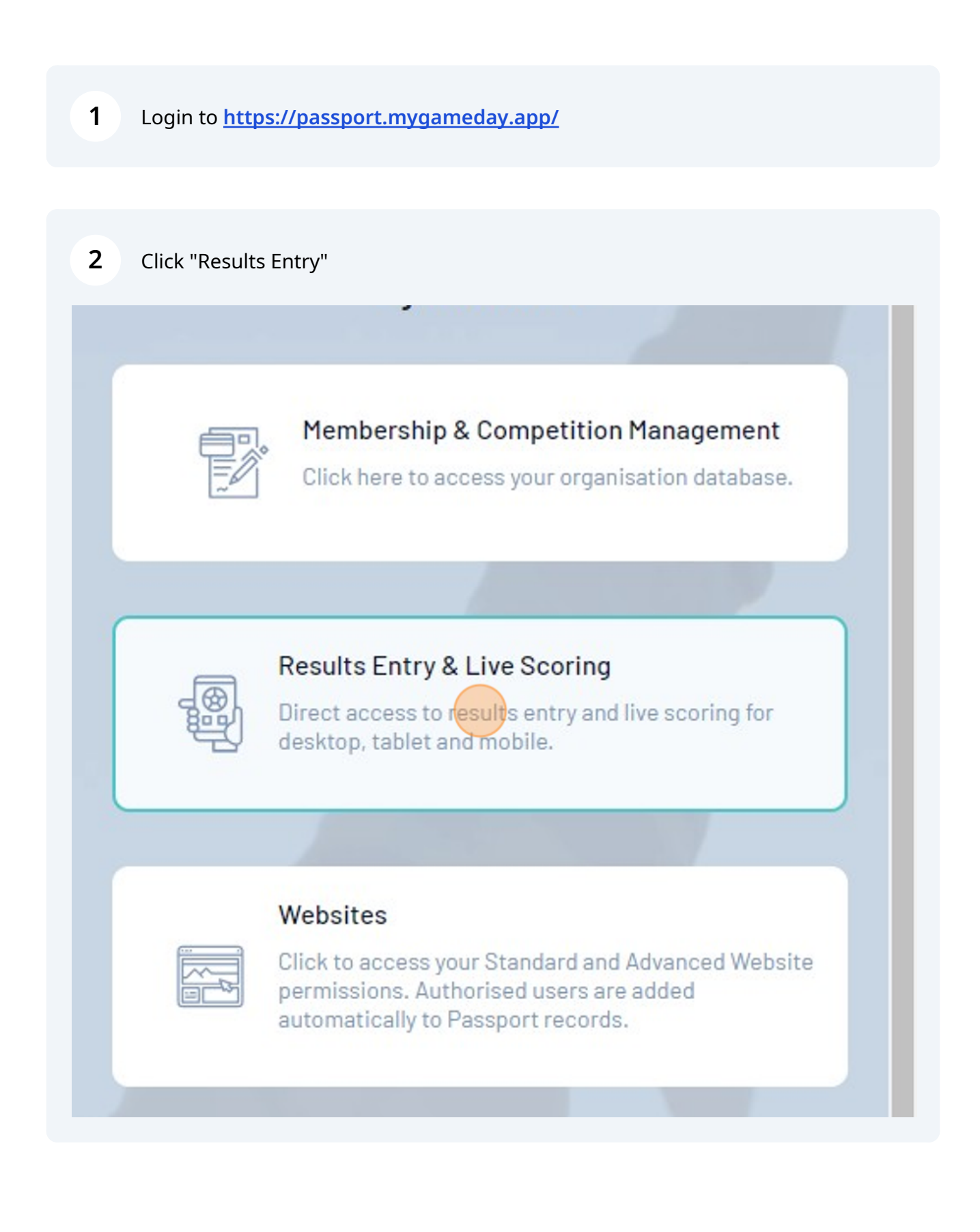

## **Recording an Injury**

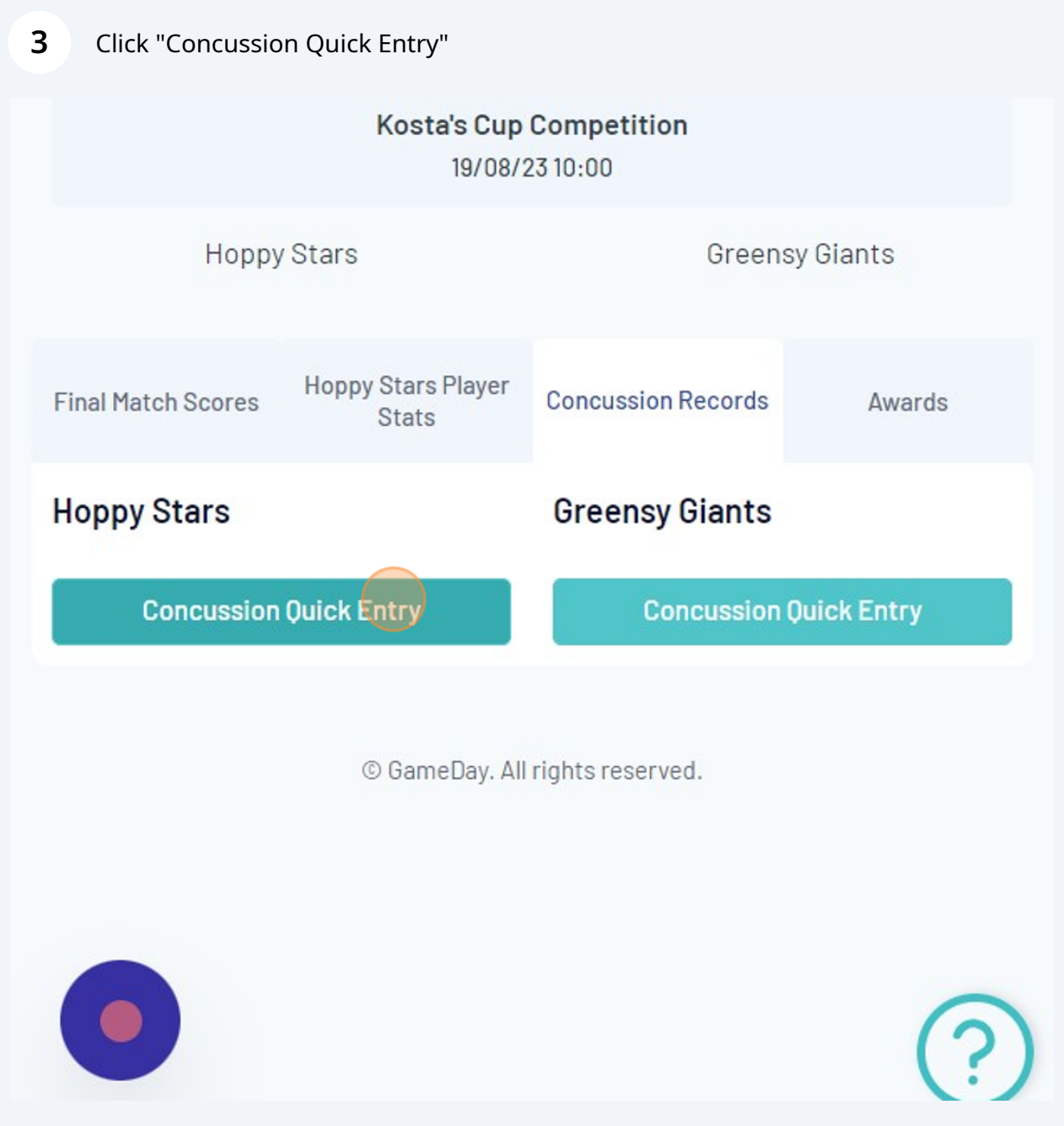

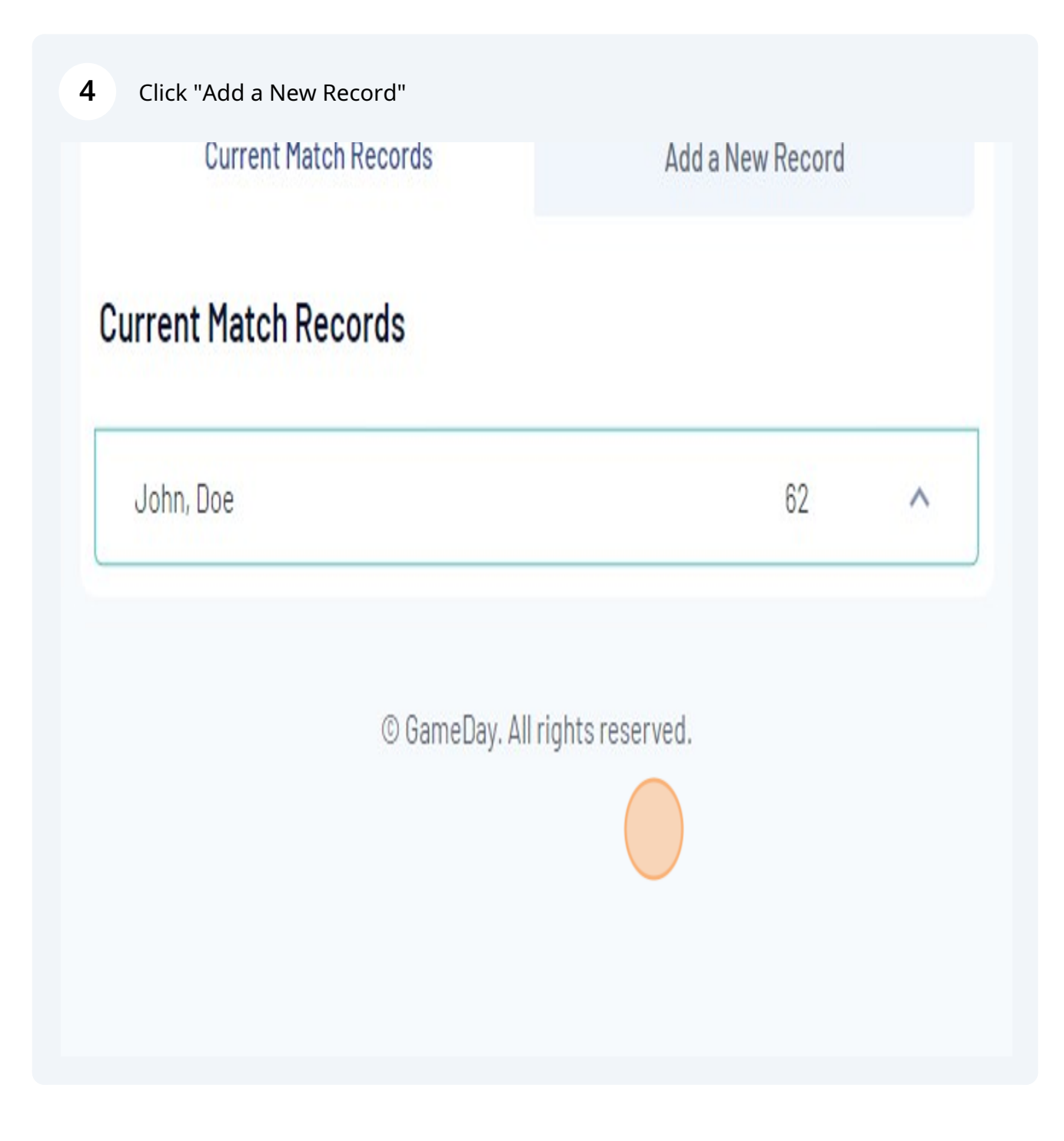

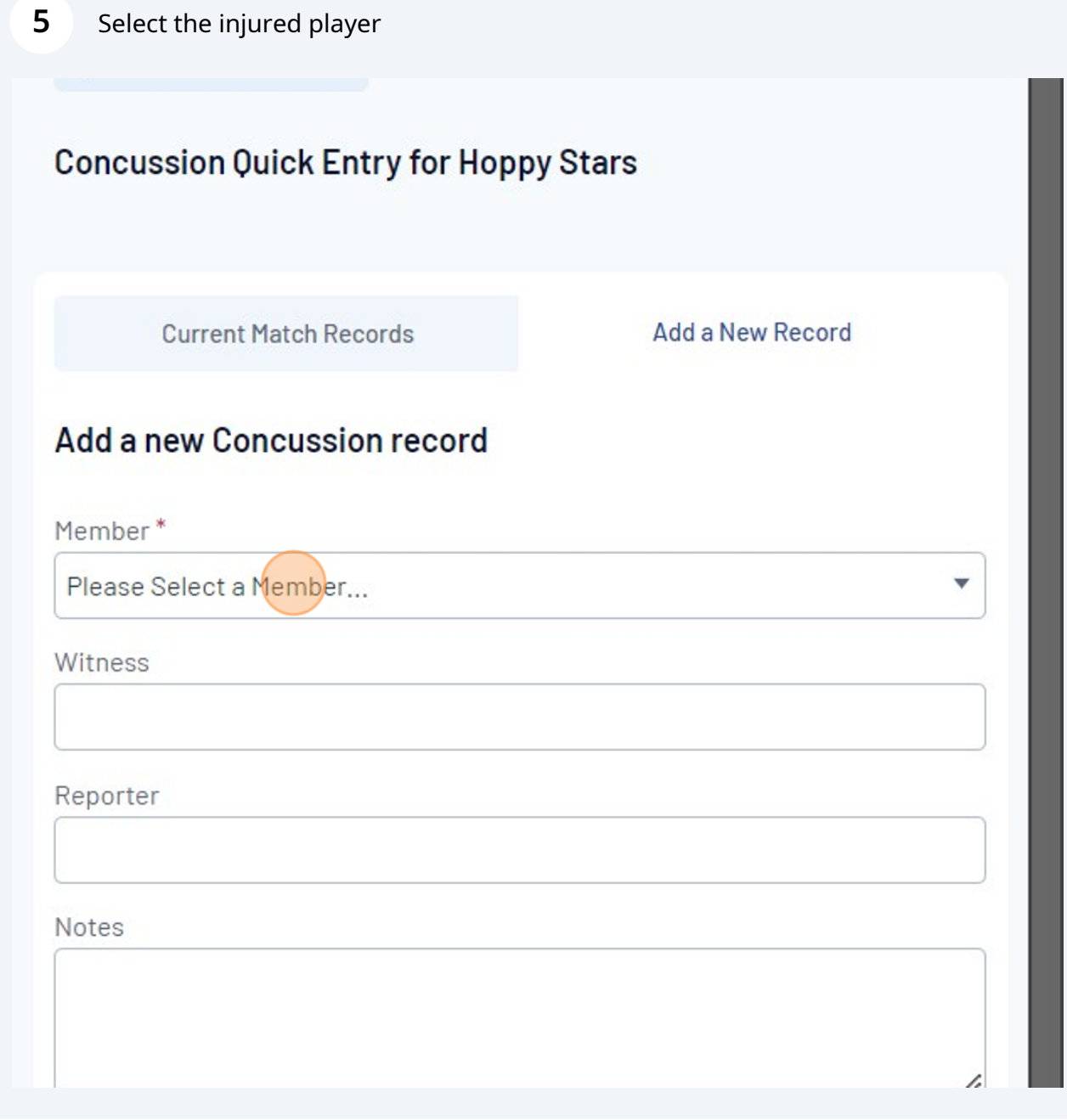

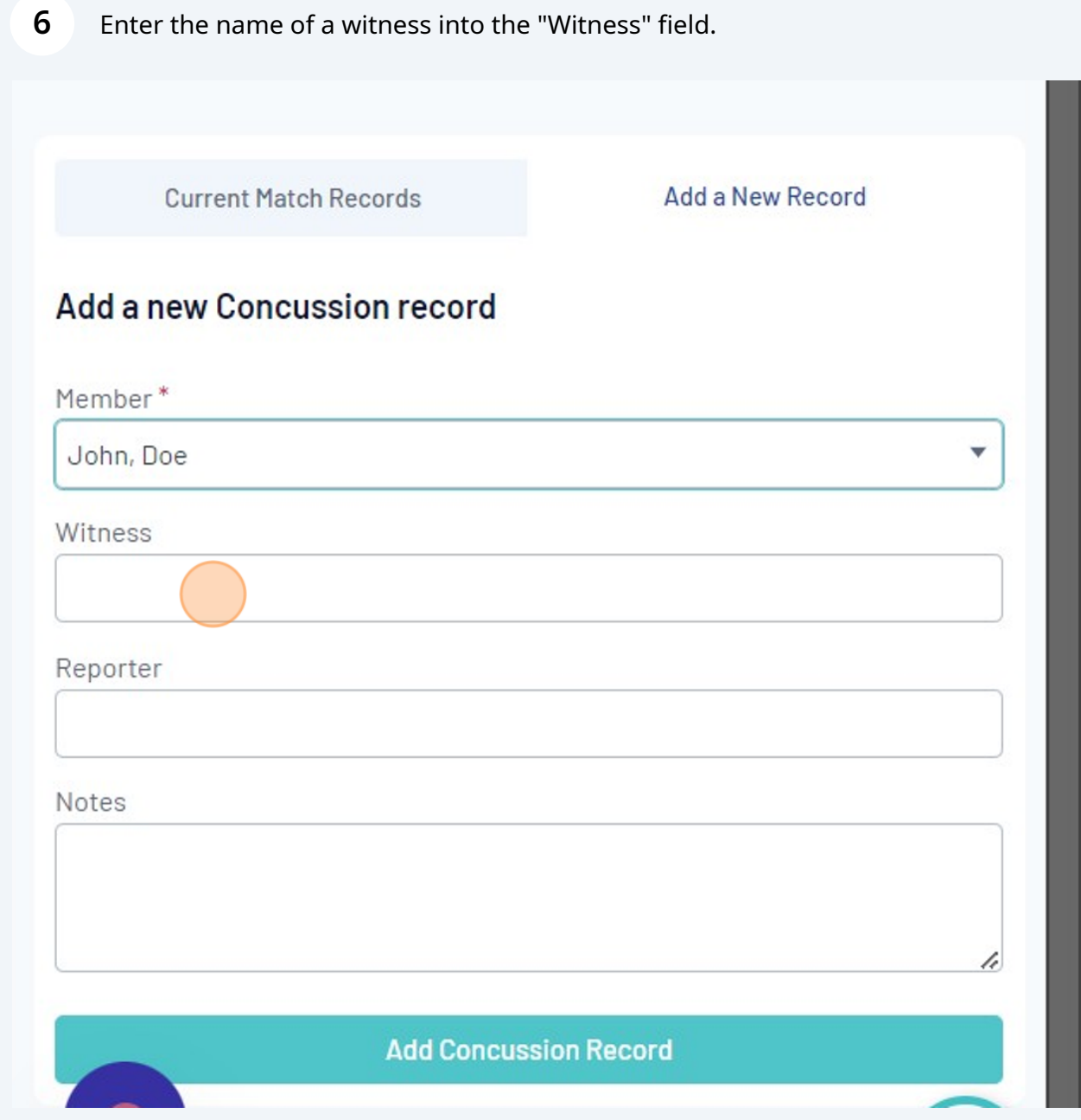

## **7** Enter the name of the Reporter (e.g. player or coach or scorers etc) into the "Reporter" field

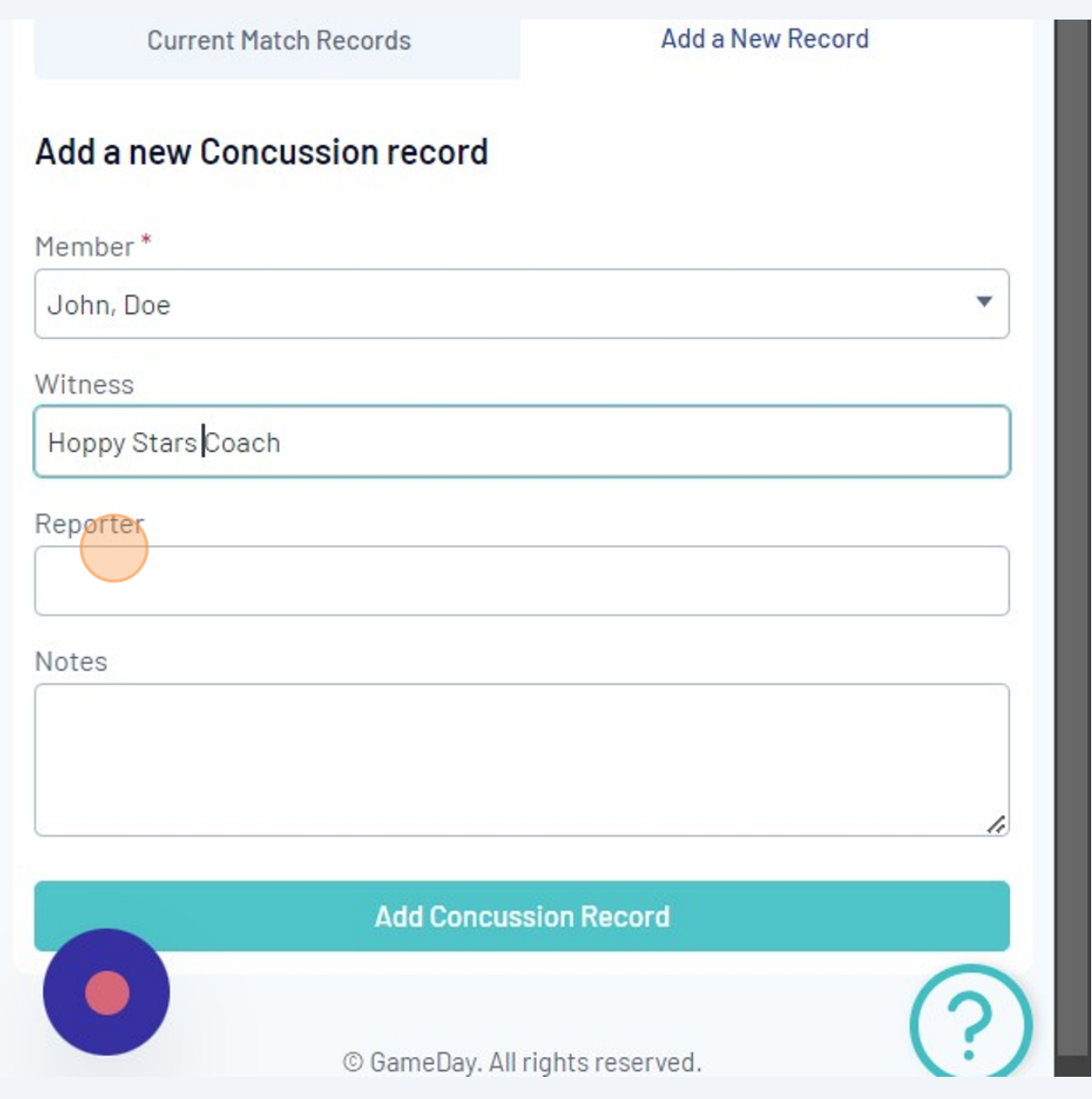

Enter all relevant details into the "Notes" field.

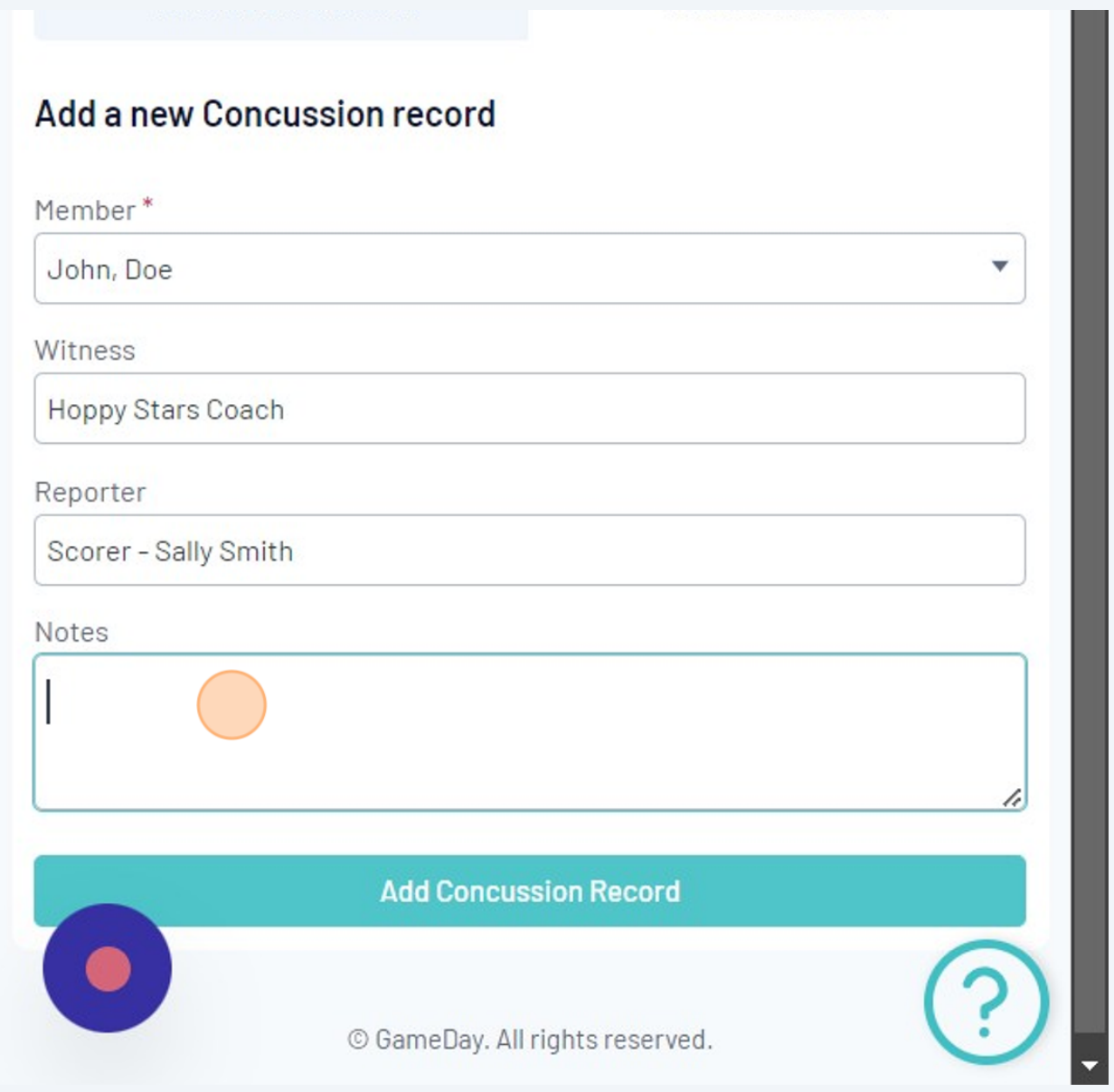

Click "Add Concussion Record" button.

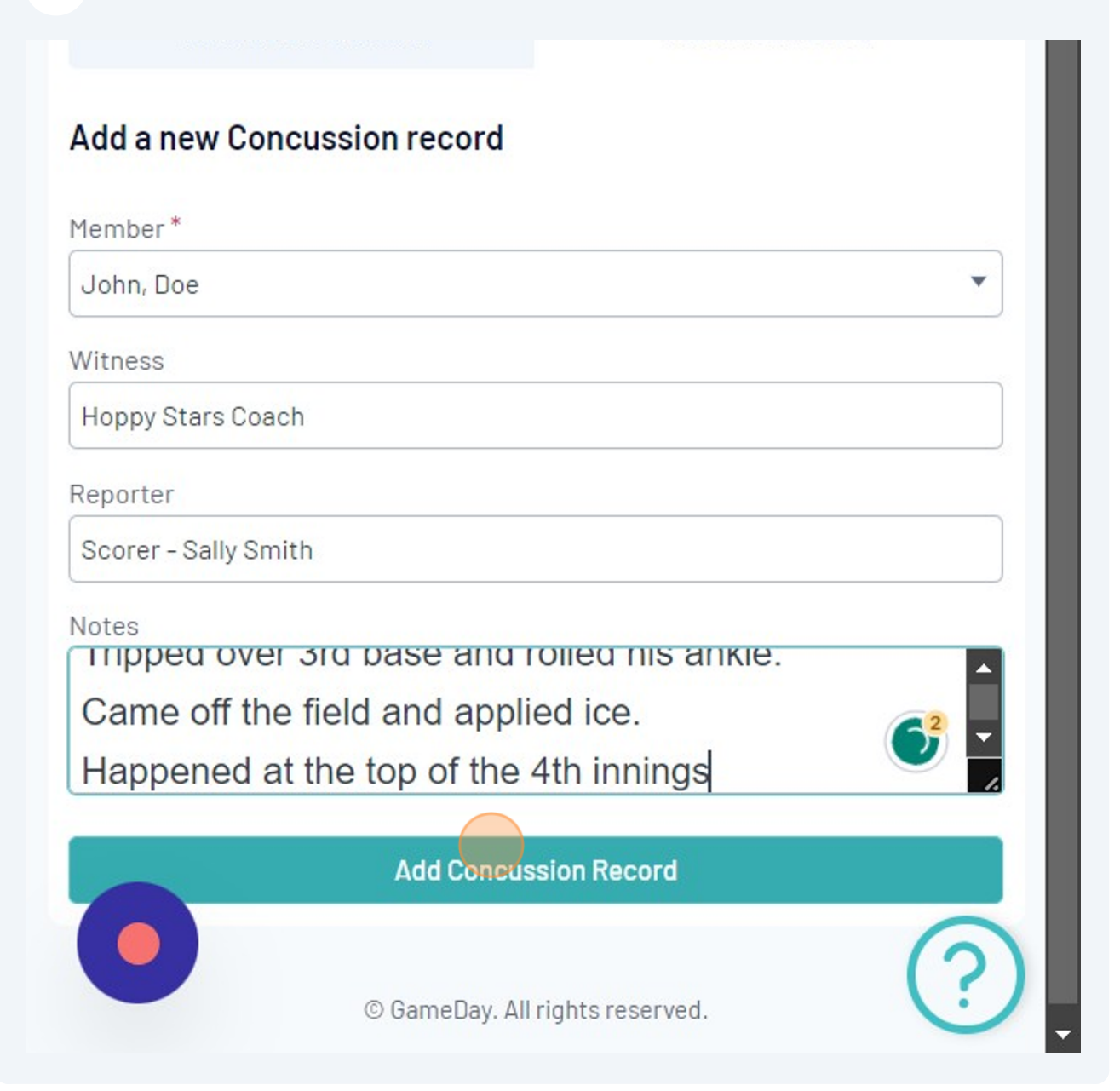